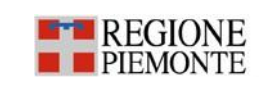

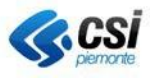

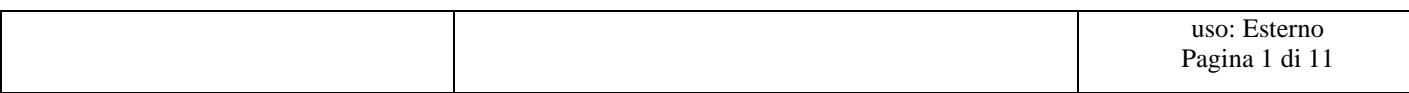

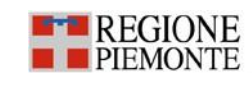

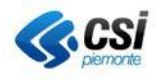

## **STATO DELLE VARIAZIONI**

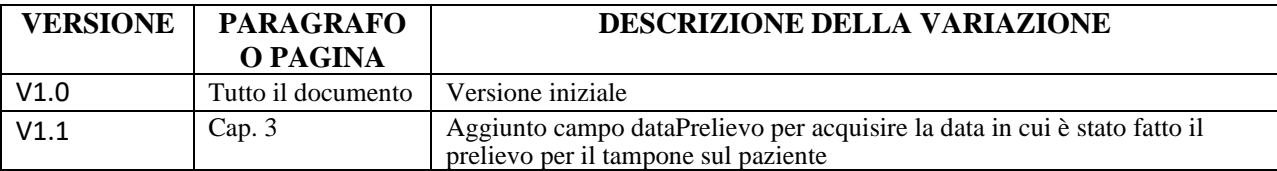

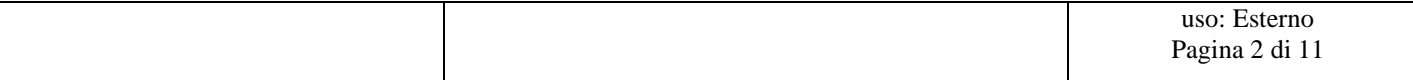

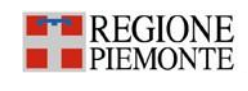

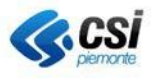

# **Indice**

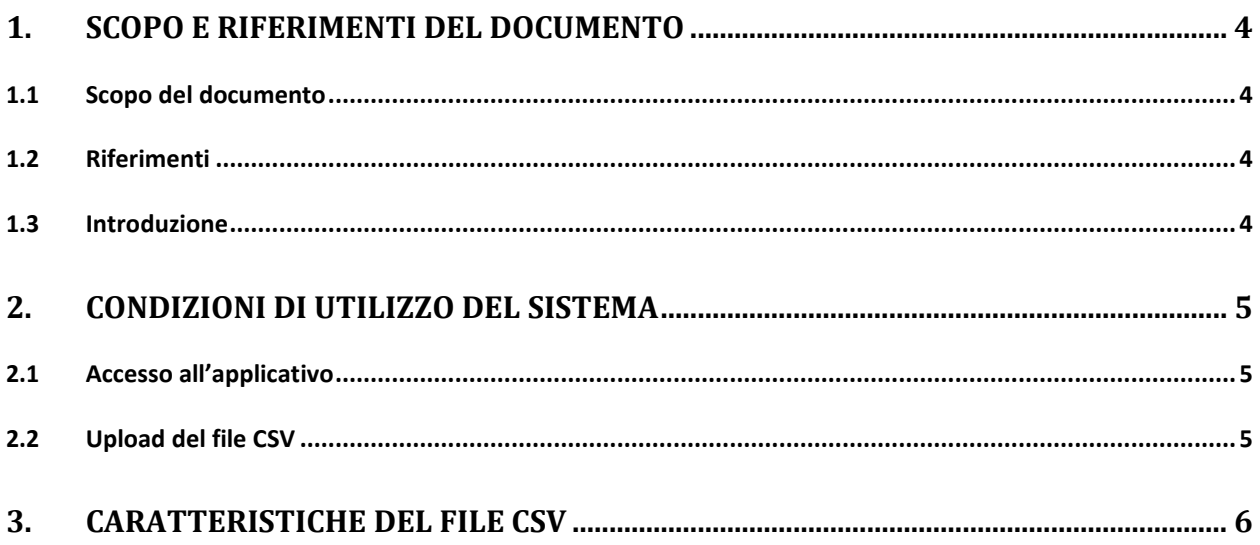

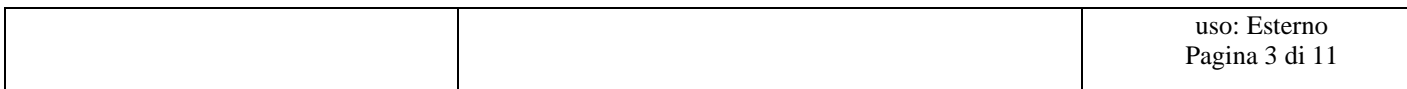

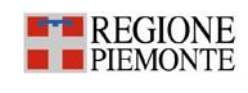

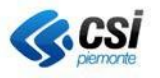

## <span id="page-3-0"></span>**1. Scopo e riferimenti del documento**

## <span id="page-3-1"></span>**1.1 Scopo del documento**

Scopo del presente documento è descrivere le Specifiche dei Requisiti di composizione del file che sarà prodotto dagli erogatori dei tamponi rapidi, come da DGR n. 3 – 2190/2020, al fine si inviare i risultati dei test alla Piattaforma Covid-19.

## <span id="page-3-2"></span>**1.2 Riferimenti**

Tracciato file tamponi rapidi ,csv

## <span id="page-3-3"></span>**1.3 Introduzione**

Nelle more dell'evoluzione del modulo "esito tampone rapido" realizzato ad oggi per le strutture pubbliche del SSR, MMG/PLS e RSA, per gli altri soggetti interessati è messo a disposizione file .csv per la raccolta degli esiti dei tamponi rapidi effettuatati come previsto dalla DGR n.3 2190/2020.

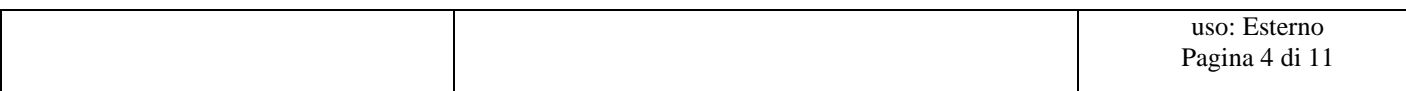

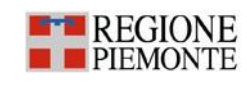

<span id="page-4-1"></span>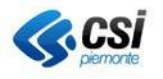

## <span id="page-4-0"></span>**2. Condizioni di utilizzo del sistema**

L'utente deve disporre di un personal computer con connessione alla rete Internet su cui è installato un browser tra i più diffusi (es: Chrome, Firefox, etc) con versione tra le più recenti.

## **2.1 Accesso all'applicativo**

#### **Contatti di assistenza**

Per esigenze di natura di assistenza applicativa, i soggetti interessati possono contattare il CSI-Piemonte inviando una mail alla casella:

[assistenza\\_erogatori\\_covid19@csi.it](mailto:assistenza_erogatori_covid19@csi.it)

## **Accesso e utilizzo di credenziali RUPAR per accesso da INTERNET**

L'utente attraverso il browser si collega all'indirizzo INTERNET attraverso l'url [https://rupcovid.sdp.csi.it/gestionepazienti-api/gestionepazientiapiwebsrv/referti/upload.html.](https://rupcovid.sdp.csi.it/gestionepazienti-api/gestionepazientiapiwebsrv/referti/upload.html)

L'utente deve essere dotato delle credenziali Rupar Piemonte costituite da:

- UserName;
- Password;
- PIN;

Le credenziali RUPAR Piemonte sono messe a disposizione dal CSI Piemonte a seguito di richiesta da parte dell'ASR territorialmente competente a cui afferisce il soggetto erogatore.

Il sistema presenta la seguente pagina dove l'utente deve inserire le proprie credenziali personali RUPAR inclusive di PIN di autenticazione:

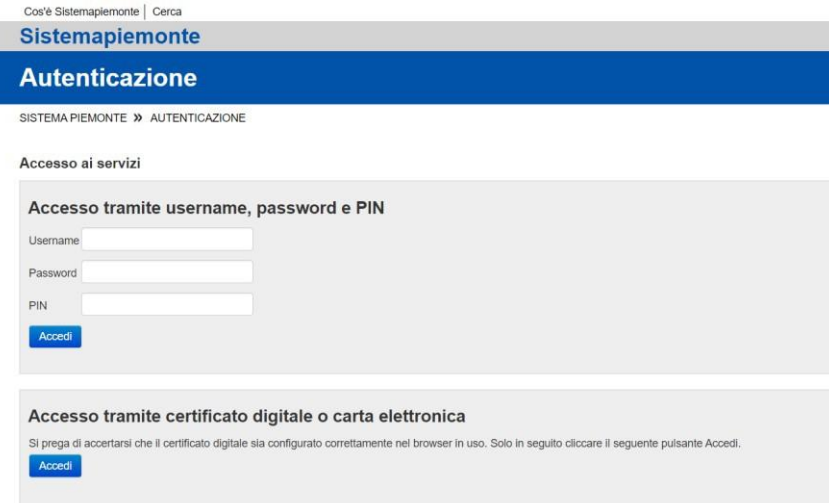

## <span id="page-4-2"></span>**2.2 Upload del file CSV**

L'upload del file avviene selezionando l'apposita funzionalità. Il file deve possedere le caratteristiche descritte nel seguente capitolo.

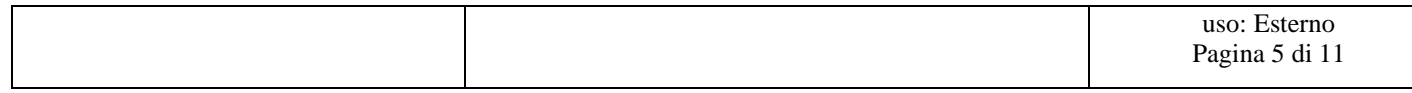

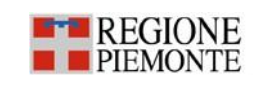

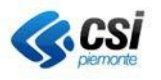

## <span id="page-5-0"></span>**3. Caratteristiche del file CSV**

Il file CSV (vedi template [1]) deve avere come carattere separatore il carattere punto e virgola ";" e deve contenere esattamente 26 colonne nell'ordine riportato nel template [1]. Le caratteristiche dei campi sono qui di seguito descritte:

## **INVIANTE**

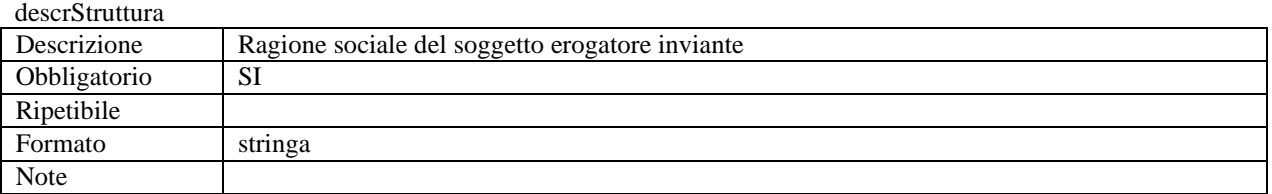

#### idStruttura

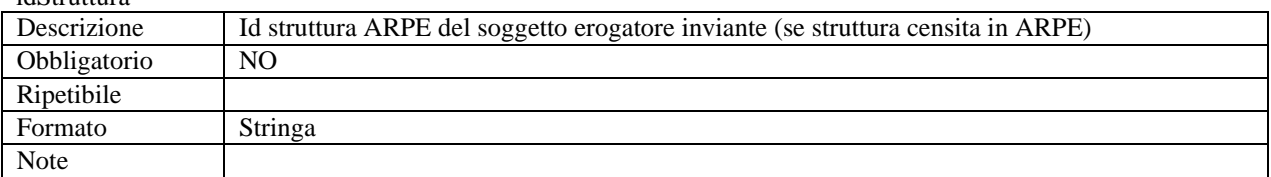

#### matrStruttura

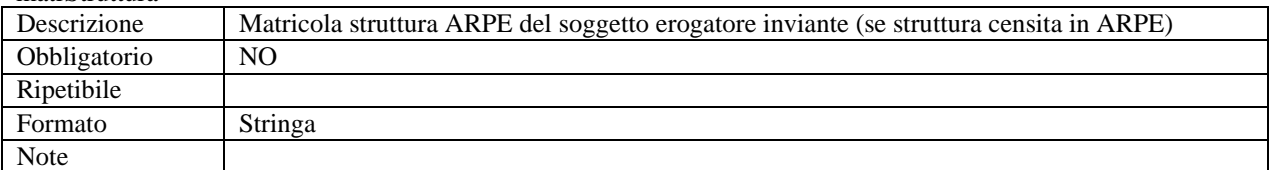

#### idAsr

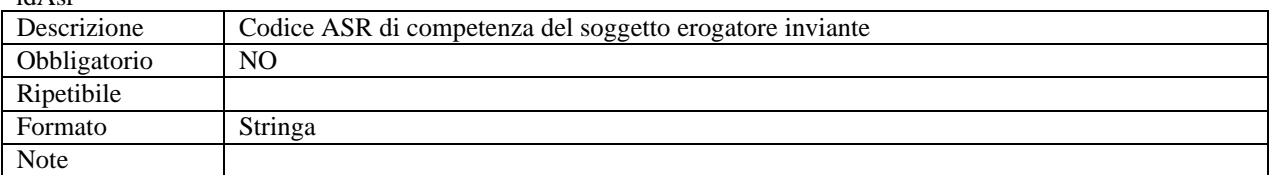

#### aslAppartenenza

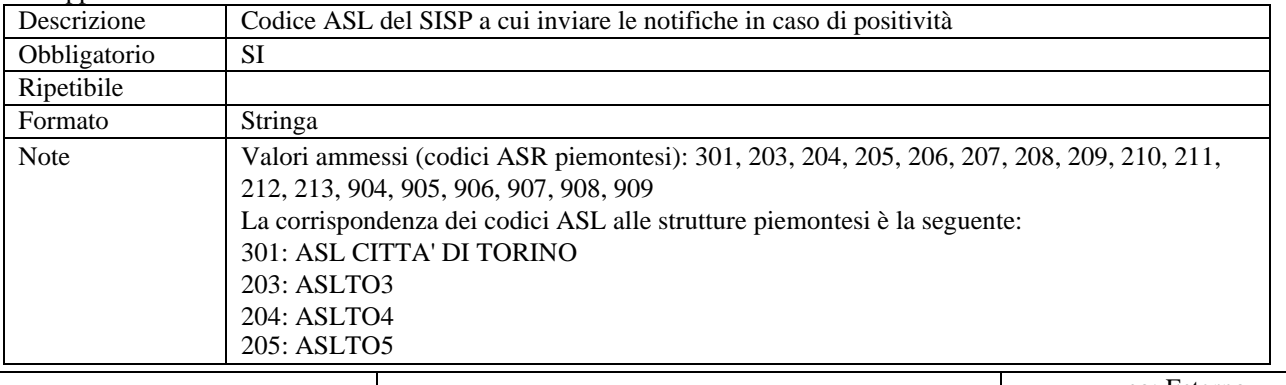

uso: Esterno

#### Pagina 6 di 11

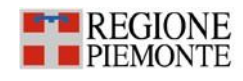

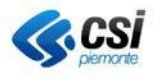

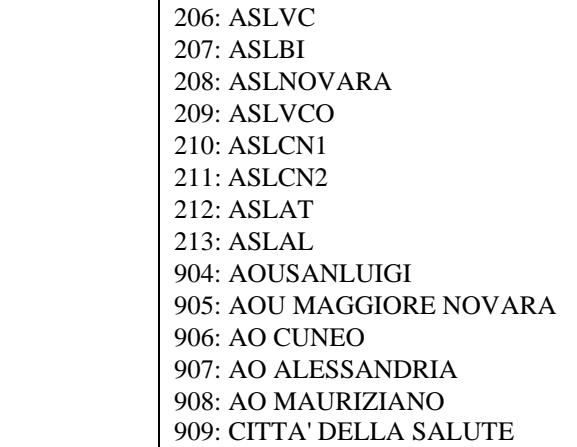

tipoRichiesta

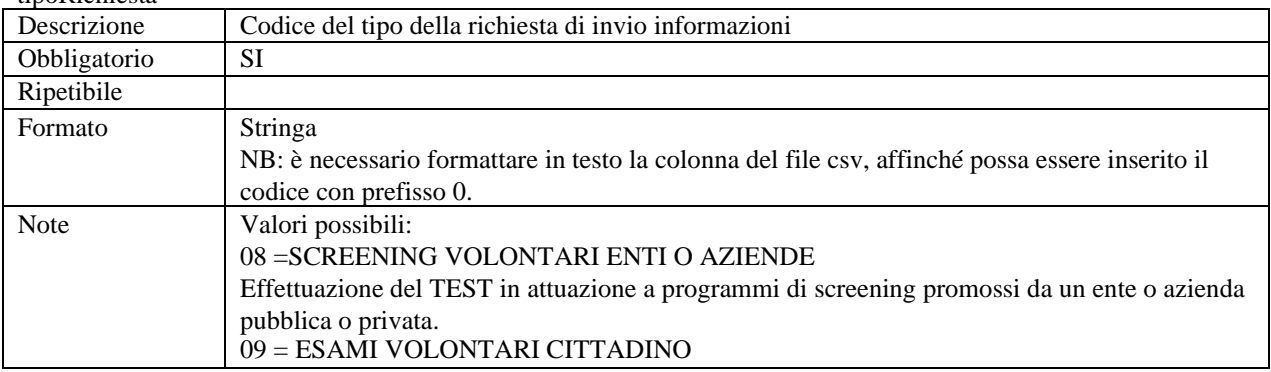

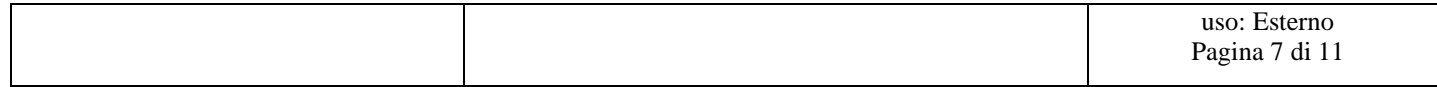

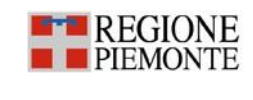

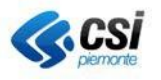

## LegalAuthenticator (documento)

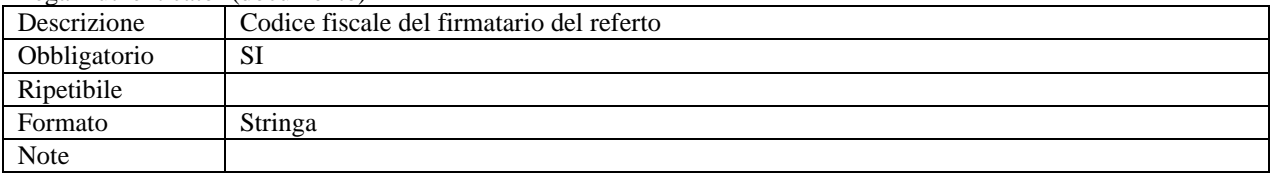

## **PAZIENTE**

### idAura

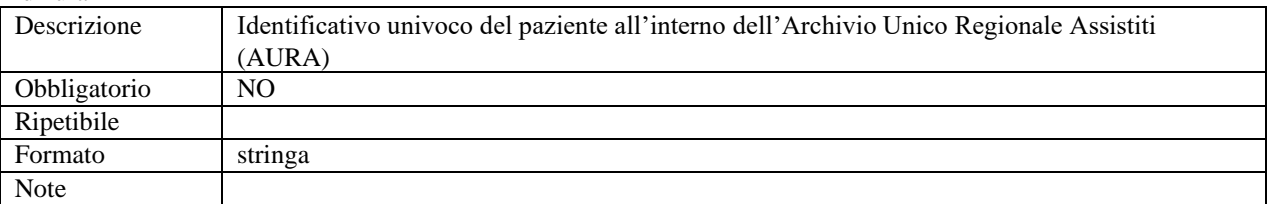

## CodFisc (paziente)

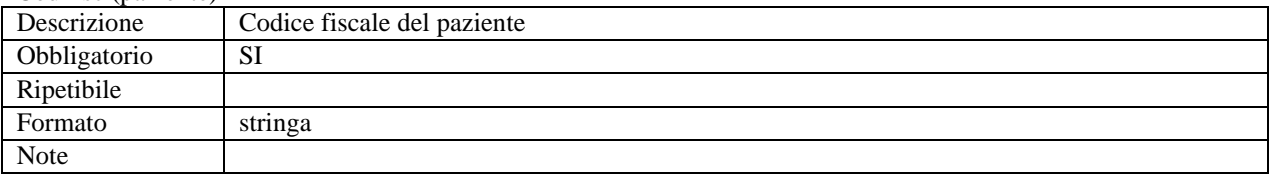

#### cognome (paziente)

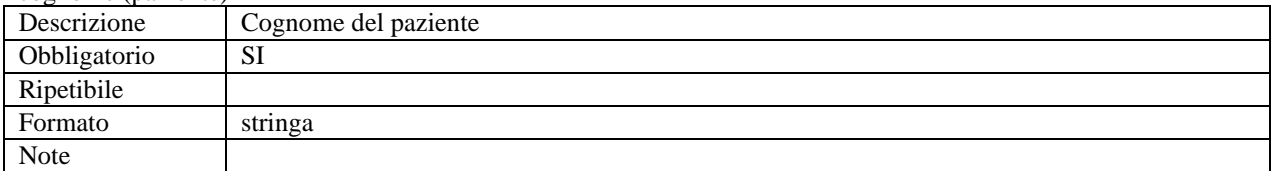

#### nome (paziente)

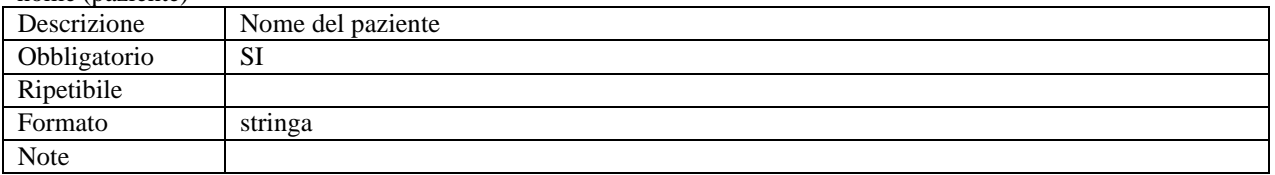

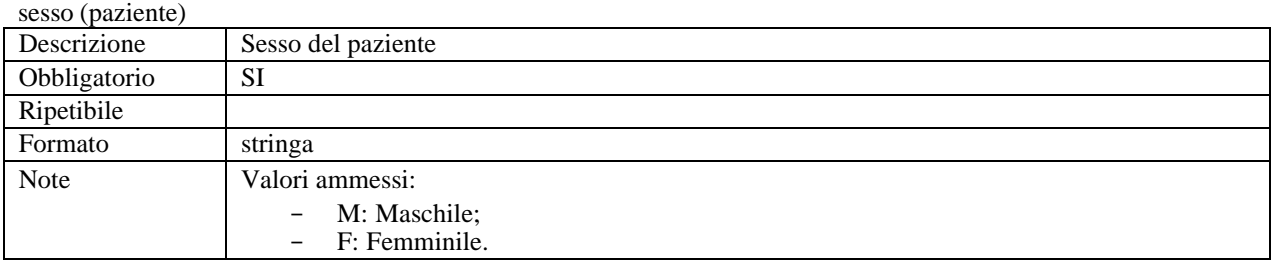

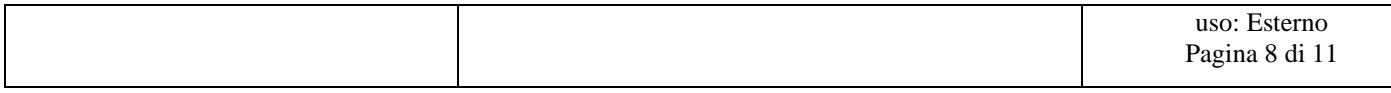

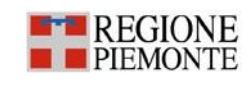

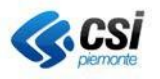

#### dataDiNascita (paziente)

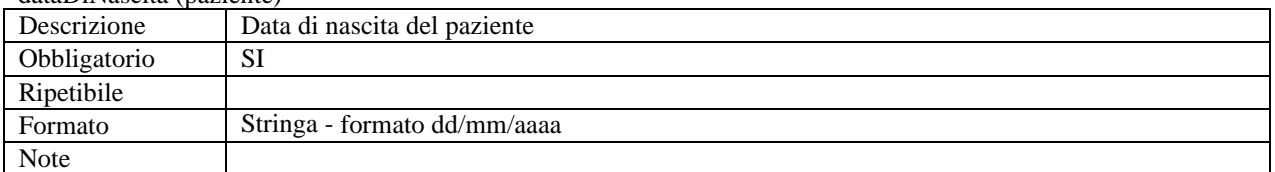

#### comuneDiNascita (paziente)

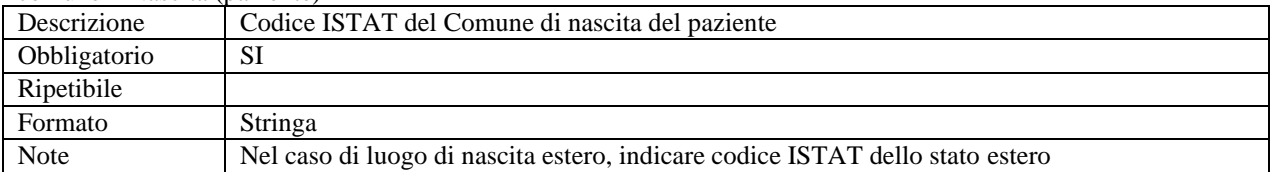

#### Residenza (paziente)

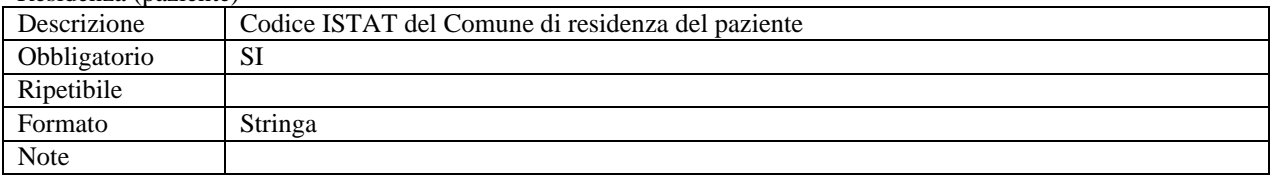

### IndirizzoResidenza (paziente)

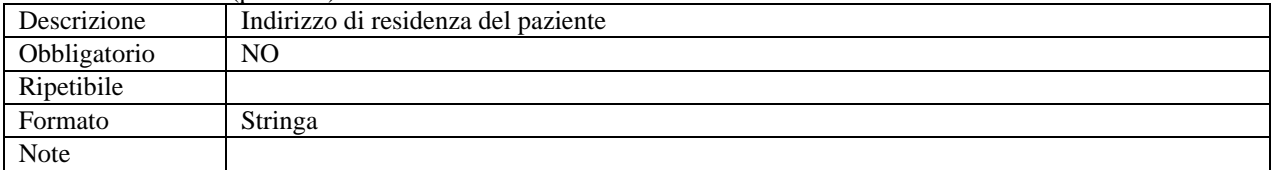

#### Domicilio (paziente)

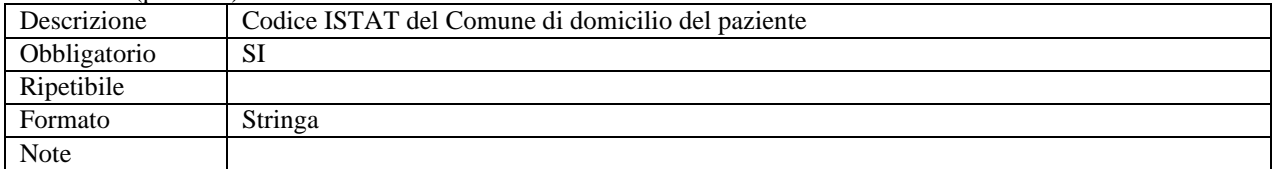

#### IndirizzoDomicilio (paziente)

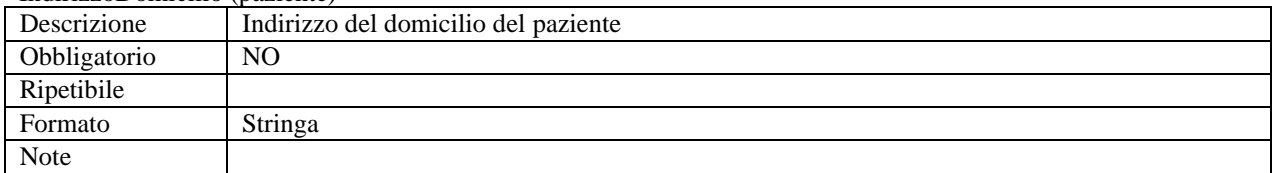

#### idDocumento

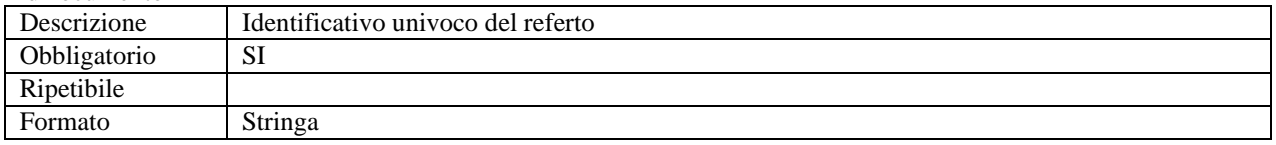

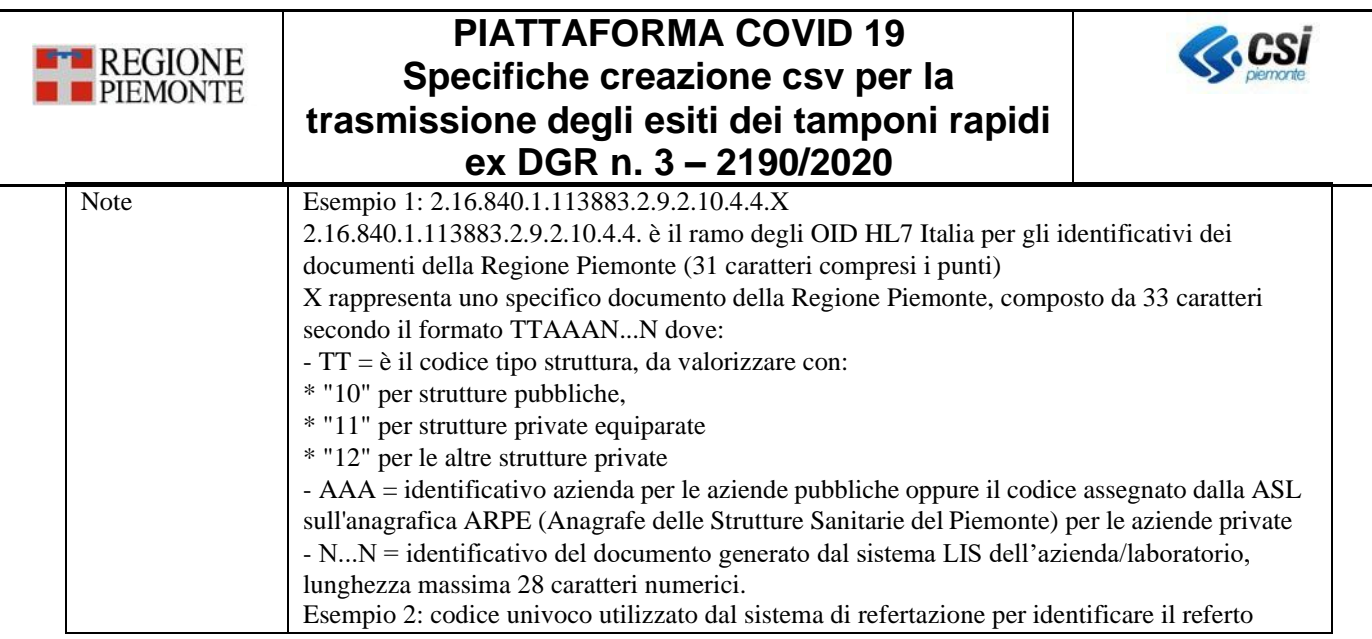

## **OBSERVATION**

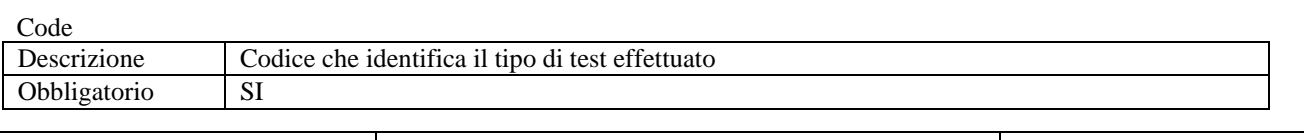

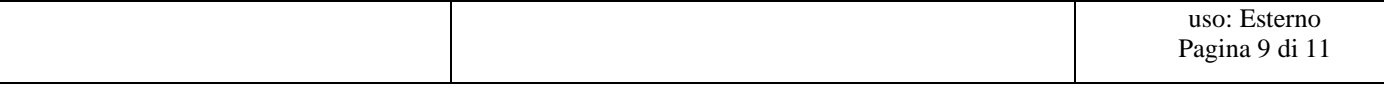

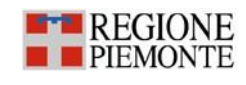

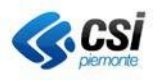

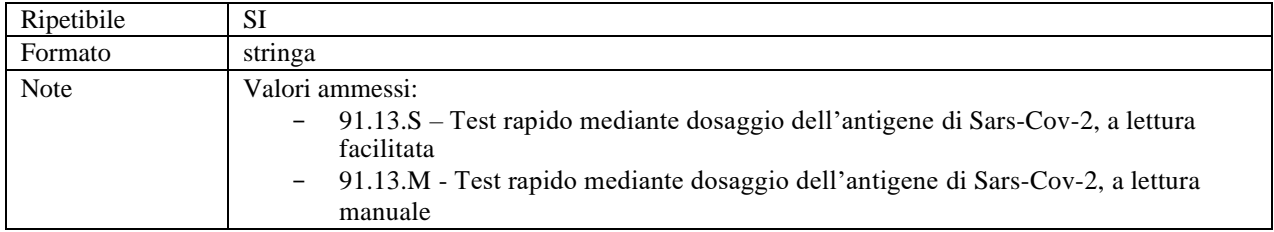

#### displayName

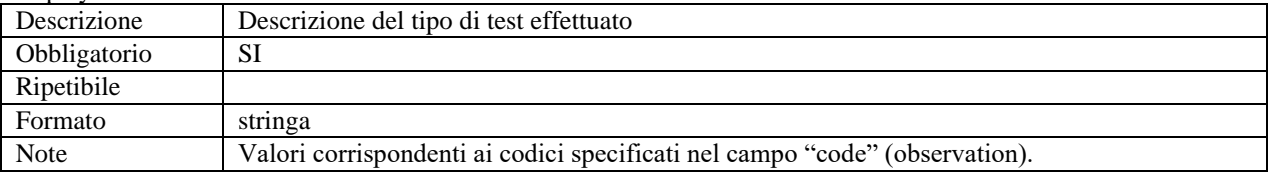

#### effectiveTime

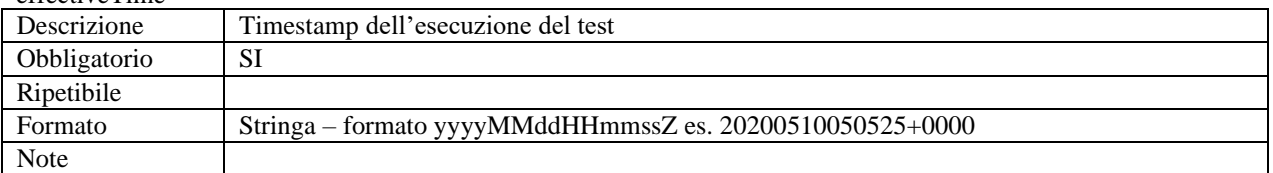

#### dataPrelievo

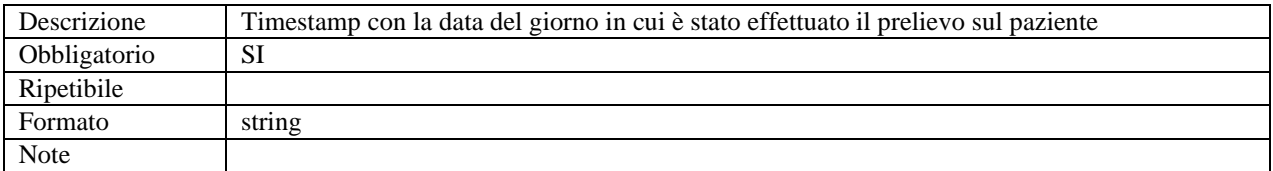

## EsitoCode

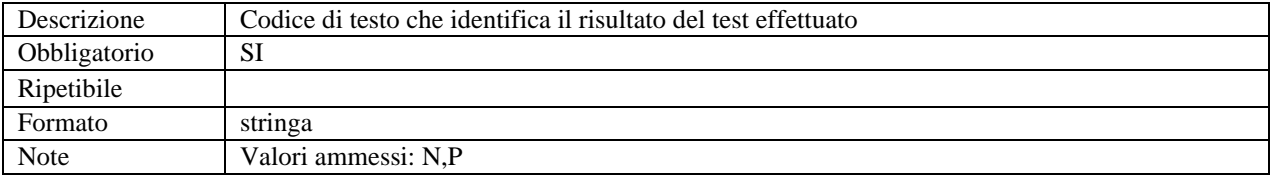

#### Unit

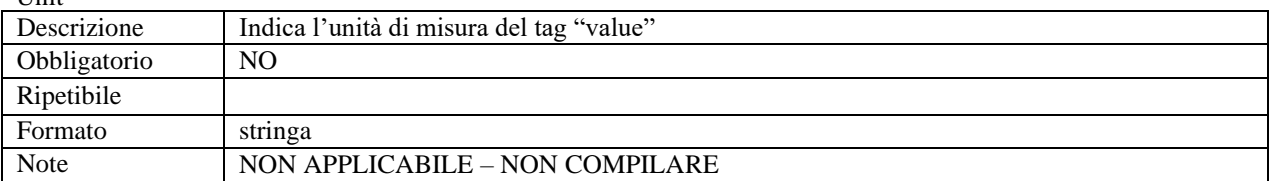

### Value

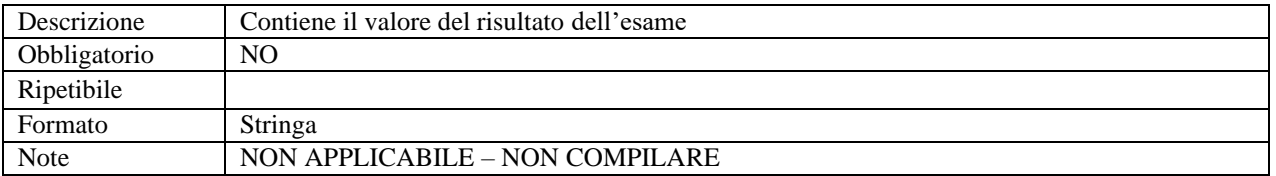

## ReferenceRange

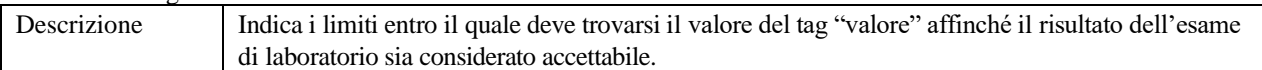

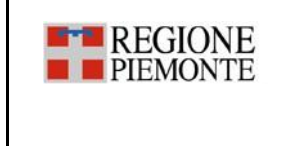

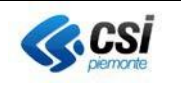

Obbligatorio NO

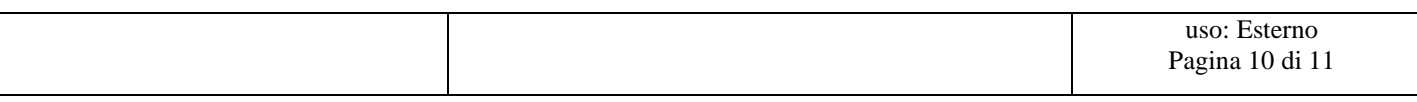

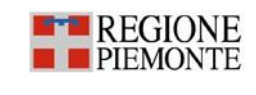

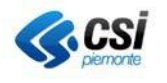

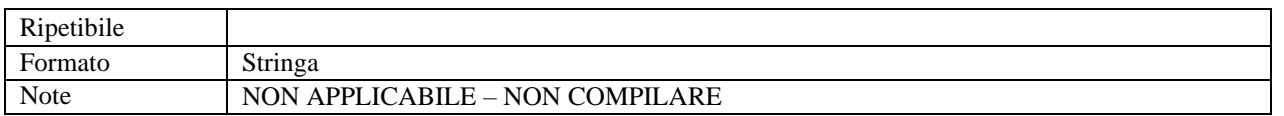

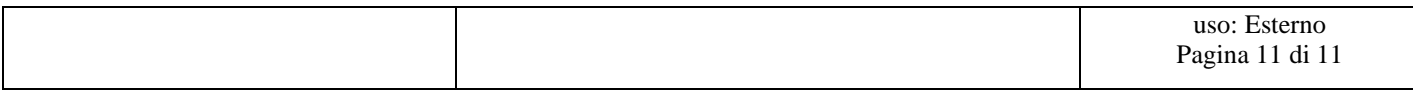